**Sebastian Jarosiński Łukasz Sobaszek Łukasz Wojciechowski Magdalena Gregorczyk**  Instytut Technologicznych Systemów Informacyjnych Wydział Mechaniczny, Politechnika Lubelska 20-618 Lublin, ul. Nadbystrzycka 36 sebastian.jarosinski2912@gmail.com l.sobaszek@pollub.pl l.wojciechowski@pollub.pl m.gregorczyk@pollub.pl

# **Ocena wybranych technik TCT w odwzorowywaniu rzeczywistych obiektów**

### **1. Wstęp**

Techniki przyspieszające procesy prototypowania oraz wytwarzania są obiektem dużego zainteresowania zarówno we współczesnym przemyśle, jak i nauce. Prowadzonych jest wiele badań nad zagadnieniem zastosowania technologii TCT (*Time Compressing Technologies*) w zakresie skrócenia czasu projektowania i wytwarzania gotowych elementów [3, 4, 10].

Celem niniejszej pracy jest przedstawienie oraz ocena wybranych technik skracania czasu wytwarzania. Zakres pracy obejmuje przedstawienie ogólnego podziału technik TCT oraz ich krótkiej charakterystyki, a także analizę możliwości technik Rapid Prototyping oraz Rapid Manufacturing w procesie odwzorowywania rzeczywistych obiektów. Ponadto dokonano porównania parametrów modeli wytworzonych za pomocą technik TCT i parametrów elementów rzeczywistych.

### **2. Przegląd technik TCT**

Techniki TCT (ang. *Time Compressing Technologies*) służą skróceniu czasu projektowania oraz wytwarzania elementów dzięki wykorzystaniu najnowszych technologii, takich jak druk 3D oraz komputerowo wspomagane projektowanie [13]. Wśród technik tych wyróżnia się [12]:

- Virtual Prototyping wirtualne prototypowanie,
- Rapid Prototyping szybkie prototypowanie,
- Rapid Manufacturing szybkie wytwarzanie,
- Rapid Tooling szybkie wykonywanie narzędzi,
- Reverse Engineering inżynieria wsteczna (odwrotną).

**Wirtualne prototypowanie** to proces polegający na tworzeniu oraz badaniu wirtualnego prototypu elementu. Proces ten obejmuje komputerowe zaprojektowanie obiektu, symulację procesu wytwarzania (np. odlewania czy obróbki mechanicznej), a następnie badania symulacyjne jego własności (wytrzymałościowych, funkcjonalnych, ergonomicznych, itp.). Badania modelu komputerowego mogą obejmować sprawdzanie wielu wariantów rozwiązań, analizę wykonalności, badanie możliwości montażu i wykrywanie kolizji, badania wytrzymałościowe (zarówno statyczne jak i dynamiczne), wyznaczanie przepływów ciepła i rozkładów temperatury, a także kinematyczną i dynamiczną symulację pracy. Do wirtualnego prototypowania wykorzystuje się oprogramowanie, które pozwala zbudować realistyczny model prototypu i prowadzić na nim badania dotyczące kinematyki ruchu, a także dynamiki z uwzględnieniem: mas, sił, tarcia, tłumienia, odkształceń, naprężeń, drgań, itd. Pozwala to optymalizować projekt przed rzeczywistym wykonaniem prototypu [11, 12].

Przykładowe środowiska do prowadzenia badań w zakresie Virtual Prototyping, to [12]:

- NASTRAN symulacje obiektów trójwymiarowych,
- ADAMS analiza kinematyki i dynamiki,
- MATLAB i SIMULINK modelowanie i symulacja układów dynamicznych (w tym układów sterowania),
- FIDAP analiza przepływów.

**Rapid Prototyping**, czyli szybkie wytwarzanie prototypów, to proces automatycznego wytwarzania elementów maszyn lub innych przedmiotów za pomocą urządzeń sterowanych z komputera na podstawie opracowanego wcześniej modelu bryłowego [12]. W odróżnieniu od metod ubytkowych, stosowanych podczas obróbki na klasycznych obrabiarkach, metody RP są addatywne. Oznacza to, iż polegają na stopniowym dodawaniu kolejnych warstw materiału przez: klejenie, stapianie, spiekanie czy utwardzania różnych materiałów za pomocą różnorodnych wiązek promieniowania. Urządzenia i technologie stosowane do realizacji szybkiego prototypowania określa się mianem systemów szybkiego wytwarzania prototypów (ang. RPS – Rapid Prototyping Systems) [1]. Pierwsze systemy szybkiego prototypowania powstały w latach 80. Początkowo stosowane były tylko do produkcji prototypów. Obecnie znajdują coraz szersze zastosowanie, także do produkcji narzędzi lub krótkich serii wysokiej jakości elementów. Szybkość wytwarzania obejmuje zazwyczaj okres od kilku do kilkudziesięciu godzin. Czas ten zależy głównie od metody i zastosowanego sprzętu oraz złożoności

modelu. Zastosowanie znajdują różne materiały – od papieru, po materiały ceramiczne, aż do tworzyw polimerowych [9, 12].

W procesie RP wykorzystywane są różnorodne metody. Jedną z pierwszych była stereo-litografia, która polega na warstwowym utwardzaniu żywic epoksydowych lub akrylowych pod wpływem promieniowania ultrafioletowego (jego źródłem jest laser o dużej mocy). Wytwarzany obiekt umieszczony jest na platformie zanurzanej w wannie wypełnionej płynnym fotopolimerem. Stopniowe obniżanie wanny po utwardzeniu każdej kolejnej warstwy umożliwia budowanie kolejnych warstw modelu. Jest ona uznawana za technikę charakteryzującą się największą dokładnością odwzorowania [2, 12].

Kolejną z metod Szybkiego Prototypowania jest nakładanie stopionego materiału (ang. FDM – Fused Deposition Modeling). Polega ona na wtapianiu w model kolejnych porcji materiału termoplastycznego. Ma on zazwyczaj postać cienkiej nitki wykonanej z takiego materiału jak ABS, PC, itp. W metodzie tej materiał modelowy jest wykorzystywany naprzemiennie z materiałem podporowy, który jest następnie usuwany [5]. Zaletami produktów wytwarzanych za pomocą FDM są m. in. duża wytrzymałość elementów, niski koszt ich wytwarzania, możliwość dalszej obróbki mechanicznej, a także szczelność i odporność na działanie wody.

Inną z metod jest Selektywne Spiekanie Laserowe (ang. SLS – Selective Laser Sintering), gdzie zastosowanie znajdują lasery dużej mocy. Wykorzystywane są one do warstwowego spiekania małych cząstek tworzyw polimerowych, metalu, ceramiki lub szkła. Pomimo większej złożoności procesu w porównaniu do pozostałych metod, jego zaletą jest większy zakres dostępnych materiałów [7].

Metoda stapiania metali wiązką elektronową w próżni (ang. EBM – Electron Beam Melting) jest metodą podobną technologią do metody SLS. Prototypy wykonane tą metodą charakteryzują się dużą trwałością. Jest to spowodowane charakterystyką procesu wytwarzania – polega on na warstwowym stapianiu cienkich warstw metalu w komorze próżniowej za pomocą wiązki elektronowej. Temperatura w trakcie procesu osiąga od 700 do 1000°C. Produkowane mogą być w ten sposób m.in. implanty, wykonane ze stopów tytanowych [12].

Sklejanie modelu z wycinanych laserowo warstwo papieru (ang. LOM – Laminated Object Manufacturing) to kolejna z metod RP. Polega ona na wycinaniu laserem przez maszynę poszczególnych warstw z podawanego z rolki samoprzylepnego papieru i naklejaniu ich na siebie. Opracowane modele mogą znaleźć zastosowanie w procesie tworzenia form odlewniczych – wówczas wykonać można metalowy odlew prototypu. Elementy wytworzone za pomocą metody LOM są łatwo obrabialne, a rozmiary prototypu są niemal nieograniczone – istnieje bowiem możliwość budowy prototypu w częściach i ich dokładnego sklejenia [12].

**Rapid Manufacturing** jest to zastosowanie powyższych metod RP do wytwarzania serii elementów z danego materiału, z których każdy z nich jest indywidualnie kształtowany [1].

Szybkie tworzenie form i narzędzi, nosi miano **Rapid Tooling**. Na podstawie modeli wykonanych za pomocą metod Rapid Prototyping wytwarza się formy do powielania kształtu wytworzonego modelu, np. poprzez wykonanie form silikonowych do odlewania próżniowego, napylanie skorupy metalowej bądź budowę formy dla żywicy epoksydowej. Służą one do wytwarzania serii wyrobów z tworzyw sztucznych, ale możliwe jest także zastosowanie prototypów z materiału podobnego do wosku jako wzorców w odlewaniu metodą traconego rdzenia [9, 12].

Tworzenie modelu komputerowego na podstawie istniejącego przedmiotu z zastosowaniem skanerów 3D to tak zwana **Inżynieria Odwrotna** (ang. RE – Reverse Engineering). Celem zastosowania tej metody jest otrzymanie modelu wirtualnego CAD, który następnie może być użyty do wytwarzania technologią szybkiego prototypowania. Metoda ta jest wykorzystywana m. in. podczas prac nad archiwizacją lub rekonstrukcją przestrzennych obiektów takich jak rzeźby, bądź w medycynie do uzyskiwania modeli części ciała pacjenta [8, 9].

#### **3. Metodyka procesu odwzorowywania**

Proces odwzorowywania obiektów rzeczywistych odbywa się w kilku etapach: najpierw wybrane elementy są skanowane za pomocą skanerów 3D, a wynik skanowania zostaje przesłany do komputera i przetworzony za pomocą odpowiedniego oprogramowania. Z powstałego w ten sposób modelu CAD tworzony jest plik STL, który jest zbiorem danych dla urządzenia wytwarzającego, czyli drukarki 3D.

Do przeprowadzonych analiz zostały wybrane dwa elementy, które charakteryzował odmienny kształt i właściwości ich powierzchni. Pierwszym z nich był totem do gry, wykonany z drewna, który ma kształt walca o zmiennej średnicy (rys. 1). Drugim obiektem był tłok samochodowy, wykonany ze stopu aluminium, o powierzchni noszącej delikatne ślady zużycia (rys. 2). Ponieważ drugi z obiektów charakteryzował się dość złożoną budową – procesowi odwzorowywania poddano wyłącznie zewnętrzną część elementu.

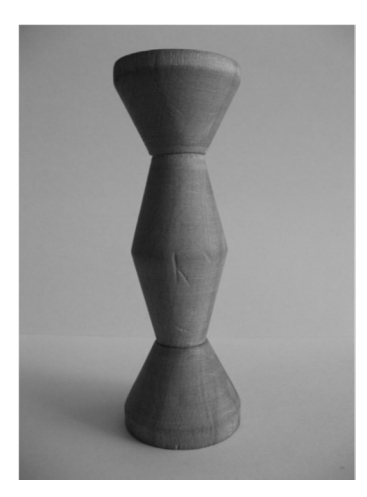

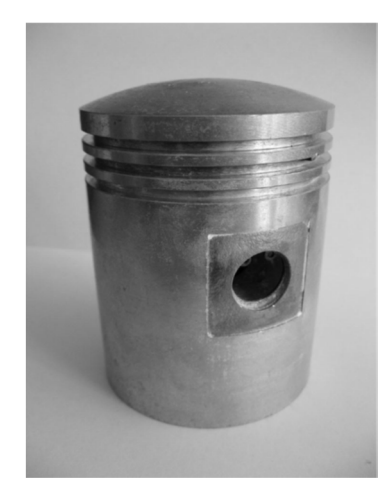

**Rys. 1.** Obiekt rzeczywisty – totem **Rys. 2.** Obiekt rzeczywisty – tłok

Do procesu skanowania 3D zastosowano urządzenie firmy ARTEC – model Spider, który jest ręcznym skanerem do skanowania małych obiektów w bliskiej odległości. Skaner ten używa światła niebieskiego, generowanego za pomocą lampy LED. Urządzenie odczytuje kształt skanowanych elementów z dokładnością do 0,05 mm. Szczegółowe parametry skanera przedstawiono w tabeli 1 [6].

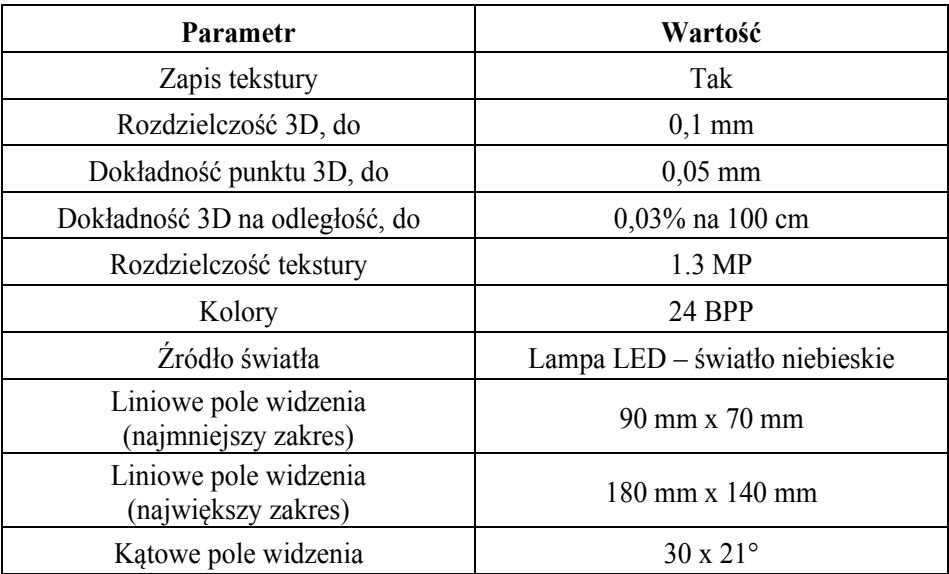

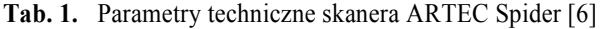

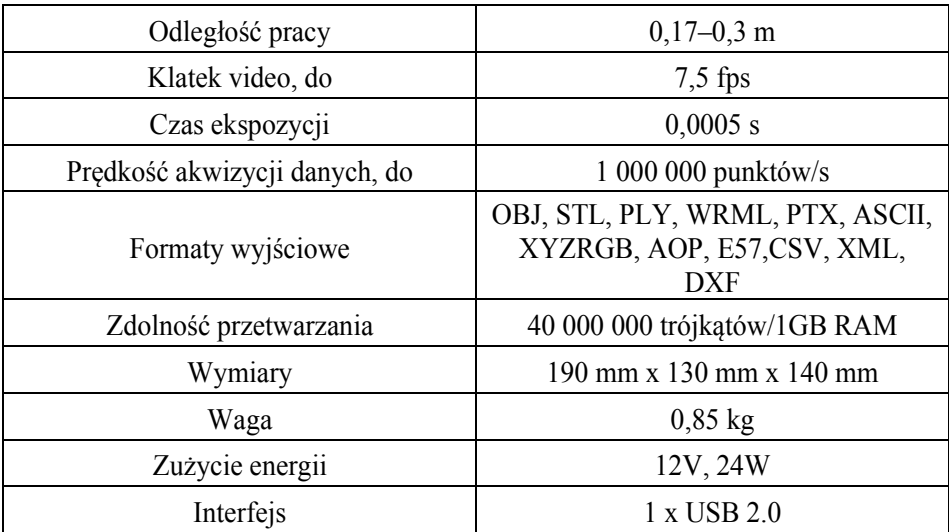

Podczas skanowania obiektów zastosowano statyw fotograficzny oraz stolik obrotowy własnego projektu w celu zmniejszenia błędów spowodowanych drżeniem ręki operatora oraz nie osiowym obracaniem skanowanego przedmiotu. Podczas procesu odwzorowywania tłoka jego powierzchnia została pokryta warstwą talku tak, aby zmniejszyć odbijanie promieni świetlnych przez oszlifowaną powierzchnię. Dzięki temu zredukowano błędy wynikające z nieprawidłowego odczytu sygnałów świetlnych przez skaner.

Po zeskanowaniu obydwu obiektów otrzymane modele zostały odpowiednio przetworzone w środowisku ARTEC Studio 10, które jest oprogramowaniem dedykowanym przez dystrybutora do tego typu skanerów 3D. Obróbka polegała na usunięciu punktów błędnych, uzupełnieniu ubytków w modelu, a także usunięciu części zeskanowanego podłoża. Celem wykonanych prac było jak najszybsze odwzorowanie obiektów stąd też zastosowanie znalazły podstawowe algorytmu obróbki modeli (rys. 3 i 4). Zastosowanie znalazły m.in. algorytmy: dokładnej rejestracji, szybkiego łączenia, wygładzania, scalania oraz usuwania dziur. Parametry algorytmów nie były modyfikowane. Dla każdego z obiektów posiadały takie same wartości. W modelu totemu wykorzystano dodatkowo możliwości edycji modelu poprzez skopiowanie zeskanowanej płaszczyzny podstawy obiektu i umieszczenie jej w miejscy drugiej z płaszczyzn, która w trakcie procesu nie została zeskanowana. Następnie uzyskane modele CAD przetworzono na pliki STL, które są roboczym formatem wykorzystanej drukarki 3D (rys. 5).

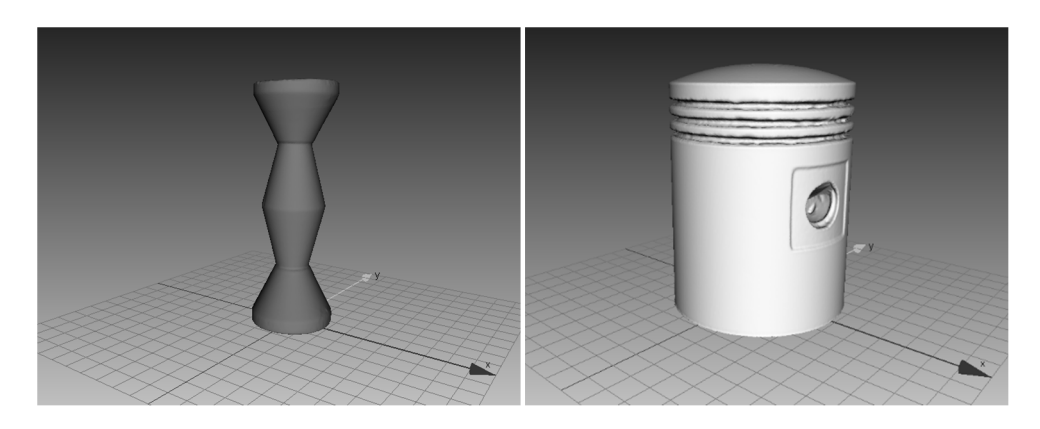

**Rys. 3.** Wirtualny model skanowanego totemu **Rys. 4.** Wirtualny model skanowanego tłoka

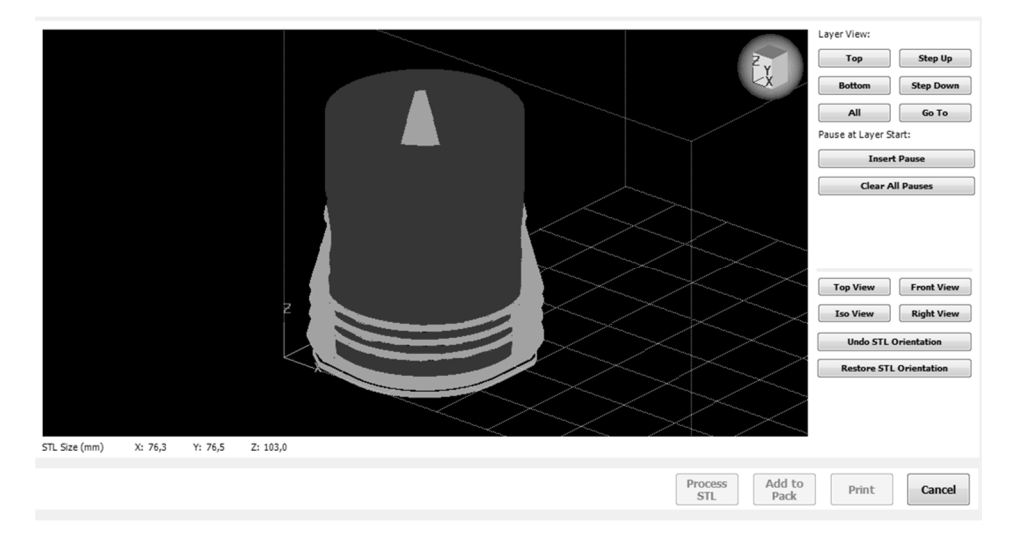

**Rys. 5.** Przetwarzanie pliku STL w celu wyznaczenia ścieżek przejścia głowicy drukarki 3D

Do wytworzenia odwzorowanego modelu wykorzystano drukarkę 3D marki uPrint SE Plus, która wykorzystuje tworzywo polimerowe ABS, zaś materiałem pomocniczym jest rozpuszczalny SR-30. Głowica drukarki pozwala na wytwarzanie elementów za pomocą dwóch grubości nici tworzywa: 0,254 mm i 0,330 mm, co ma wpływ na dokładność odwzorowania. Do wydruku modelu totemu wykorzystano większą dokładność, zaś przy modelu tłoka postawiono na szybkość wydruku – kosztem jego dokładności. Czas wydruku wyniósł odpowiednio – 4 godziny dla

obiektu totem oraz 8 godzin dla tłoka samochodowego. W tabeli 2 znajdują się parametry użytej drukarki 3D [5].

| <b>Parametr</b>  | Wartość                                                                                                    |  |  |
|------------------|----------------------------------------------------------------------------------------------------|--|--|
| Materiał         | ABS+, kolor: kość słoniowa, biały, niebieski,<br>fluorescencyjny żółty, niebieski, czarny,<br>czerwony, pomarańczowy, oliwkowy, szary |  |  |
| Material suportu | SR-30 rozpuszczalny                                                                                                    |  |  |
| Rozmiar wydruków | 200 x 200 x 150 mm                                                                                                    |  |  |
| Grubość warstwy  | $0,254$ mm                                                                                                    |  |  |
|                  | $0,330$ mm                                                                                                    |  |  |

**Tab. 2.** Parametry techniczne drukarki 3D uPrint SE Plus [5].

### **4. Rezultaty badań**

Po otrzymaniu wydruków 3D odwzorowujących zeskanowane obiekty poddano je ocenie wizualnej oraz pomiarom, mającym na celu określenie dokładności odwzorowania. Na ilustracjach poniżej (rys. 6 i 7) przedstawiono fotografie uzyskanych wydruków.

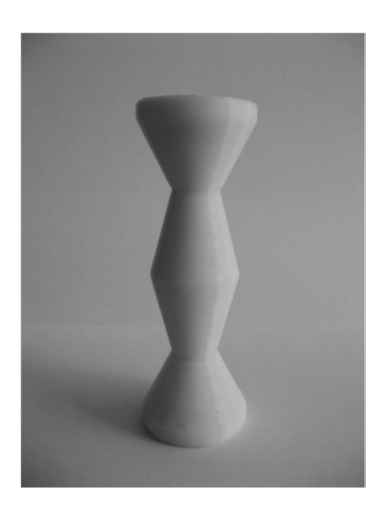

**Rys. 6.** Wydruk 3D modelu totemu **Rys. 7.** Wydruk 3D modelu tłoka

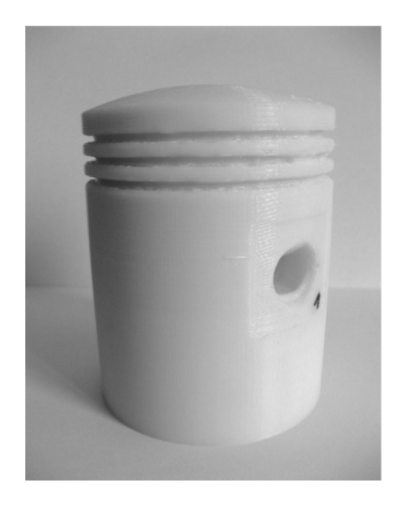

Dzięki analizie otrzymanych wydruków stwierdzono istnienie pewnych niedokładności wykonania modeli. Na powierzchni totemu pojawiło się zgrubienie równoległe do osi modelu, zaś na jednej z podstaw zauważono nierówność powierzchni w postaci charakterystycznych "schodków" (rys. 8 i 9). Pierwsze z niedoskonałości powstało prawdopodobnie w wyniku zużycia się narzędzia – głowicy drukarki 3D. Nierówność powierzchni jest natomiast rezultatem łączenia fragmentów uzyskanego modelu 3D w oprogramowaniu Artec.

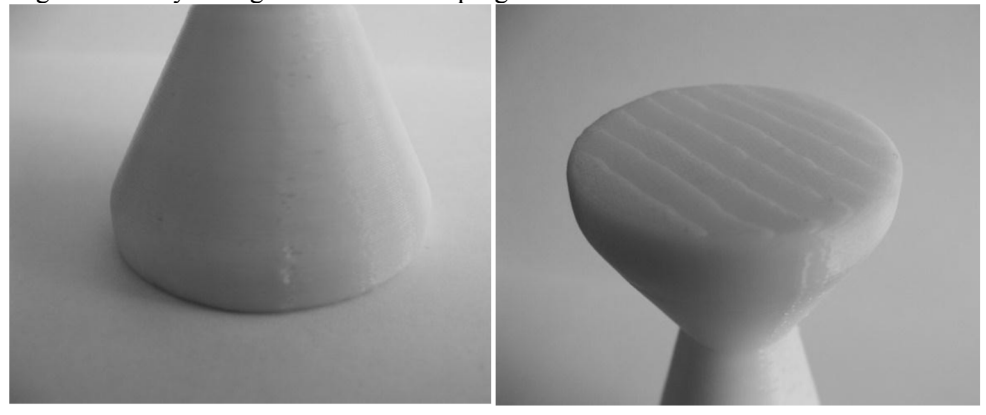

**Rys. 8.** Zgrubienie na powierzchni bocznej **Rys. 9.** Nierówność powierzchni podstawy

Na wydrukowanym modelu tłoka również zaobserwowano niedokładności odwzorowania geometrii obiektu rzeczywistego. Widoczne są niedokładnie odwzorowane otwory na powierzchni bocznej tłoka, nierówność powierzchni i krawędzi rowków na pierścienie uszczelniające, a także niejednolitość powierzchni czołowej elementu (rys. 10, 11 i 12). Błędy odwzorowania są spowodowane głównie przez odbijającą promienie świetlne gładką powierzchnię przedmiotu skanowanego, jego złożoną budowę oraz zastosowanie warstw tworzywa o większej grubości.

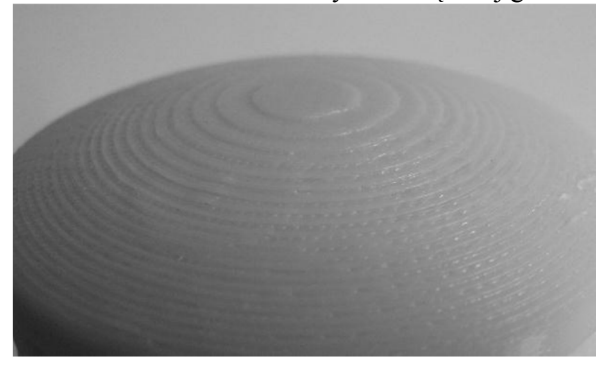

**Rys. 10.** Nierówność powierzchni czołowej

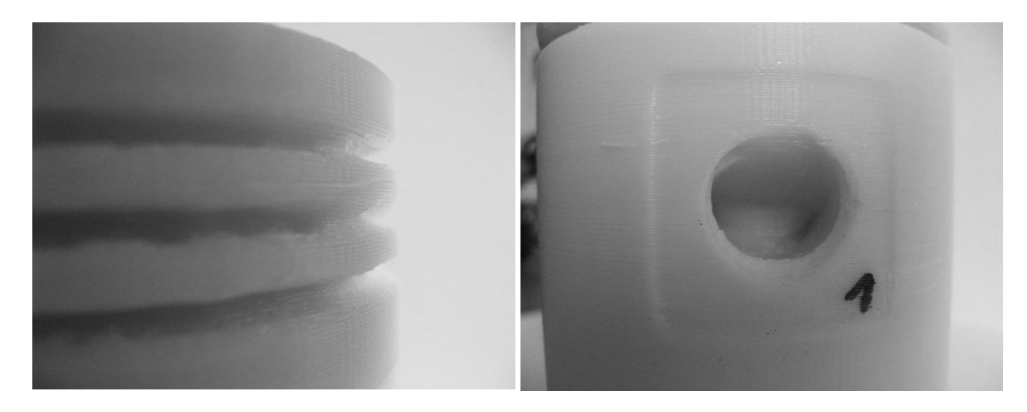

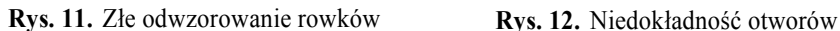

Oprócz wizualnej oceny uzyskanych modeli przeprowadzono także pomiary sprawdzające dokładność odwzorowania. W celu zmierzenia wybranych wartości dla obiektów rzeczywistych jak i wydruków 3D zastosowano suwmiarkę o dokładności 0,02 mm. Pomiarów modeli wirtualnych dokonano za pomocą narzędzia dostępnego w oprogramowaniu Artec Studio 10.

Dla totemu zmierzono całkowitą długość przedmiotu oraz średnice w pięciu charakterystycznych punktach (zgrubieniach i przewężeniach). Rezultaty przeprowadzonych pomiarów przedstawiono w tabeli 3.

|                 | <b>Obiekt</b><br>rzeczywisty | <b>Model wirtualny</b> | Wydruk 3D |
|-----------------|------------------------------|------------------------|-----------|
| Długość [mm]    | 122,36                       | 121,12                 | 121,68    |
| Średnica 1 [mm] | 41,68                        | 41,74                  | 41,58     |
| Średnica 2 [mm] | 17,00                        | 17,41                  | 17,00     |
| Średnica 3[mm]  | 32,26                        | 32,25                  | 32,06     |
| Średnica 4 [mm] | 16,60                        | 17,31                  | 17,26     |
| Średnica 5 [mm] | 41,88                        | 41,69                  | 41,96     |

**Tab. 3.** Rezultaty pomiarów wybranych wielkości – obiekt totem

Na podstawie uzyskanych wyników pomiarów ocenić można, że różnica pomiędzy obiektem rzeczywistym a modelem wirtualnym wynosi maksymalnie 1,24 mm. Różnica ta spowodowana jest niedokładnością pomiarów przeprowadzonych za pomocą oprogramowania dołączonego do skanera – punkty pomiarowe wskazywane są przez użytkownika i nie zawsze są one współosiowe. Natomiast maksymalna różnica pomiędzy modelem uzyskanym metodą druku 3D a obiektem rzeczywistym wynosi zaledwie 0,68 mm.

Podobne pomiary zostały przeprowadzone dla obiektu rzeczywistego typu tłok, gdzie zmierzono długość powierzchni bocznej elementu (wysokość ścianki), średnice w trzech charakterystycznych przekrojach, a także średnice otworów na powierzchni bocznej tłoka (tabela 4).

|                        | <b>Obiekt</b><br>rzeczywisty | <b>Model</b><br>wirtualny | Wydruk 3D |
|------------------------|------------------------------|---------------------------|-----------|
| Długość [mm]           | 95,20                        | 96,35                     | 95,70     |
| Średnica 1 [mm]        | 75,90                        | 75,84                     | 75,78     |
| Średnica 2 [mm]        | 75,84                        | 75,82                     | 75,82     |
| Średnica 3[mm]         | 75,78                        | 75,77                     | 75,72     |
| Średnica otworu 1 [mm] | 17,90                        | 17,99                     | 17,64     |
| Średnica otworu 2 [mm] | 17,94                        | 17,81                     | 17,70     |

**Tab. 4.** Pomiary wybranych wielkości – obiekt tłok

Należy zauważyć, że największa różnica pomiędzy modelem wirtualny a obiektem rzeczywistym wynosi 1,15 mm. Jestem ona spowodowana (podobnie jak w przypadku totemu) niedokładnością podczas pomiarów liniowych wymiarów za pomocą oprogramowania. Różnica pomiędzy drukiem 3D a elementem bazowym wynosi zaledwie 0,50 mm.

Dokonując analizy przeprowadzonych pomiarów należy pamiętać, iż główne różnice wynikały z problemowym wykorzystaniem komputerowego narzędzia do pomiarów, użytego na modelu wirtualnym. Pod uwagę należy także wziąć ewentualny błąd popełniony przez operatora podczas pomiaru obiektu rzeczywistego, a także skurcz materiału z którego został wykonany wydruk 3D.

Niemiej jednak należy stwierdzić, iż uzyskane różnice pomiędzy obiektami są niewielkie, przez co pod kątem odwzorowania wymiarów elementów proces ten należy uznać za zadowalający. Dyskusyjne pozostaje odwzorowanie szczegółów elementów (podstawy totemu, otworów oraz rowków na pierścienie tłoka). Dokładność ich wykonania można jednak poprawić poddając obróbce graficznej uzyskane modele wirtualne.

### **5. Podsumowanie i wnioski**

Wykorzystane techniki niewątpliwie skracają czas procesów prototypowania oraz wytwarzania. Modele wytworzone za pomocą drukarki 3D powstały w czasie o wiele krótszym, niż za pomocą konwencjonalnych metod oraz nie wymagały obróbki wykończeniowej. Wykorzystanie skanowania oraz druku 3D pozwala uzyskiwać obiekty o właściwościach zbliżonych do obiektów pierwotnych. Po przeprowadzonych badaniach wywnioskować można, że obiekty rzeczywiste zostały odzwierciedlone z dużą dokładnością wymiarów i kształtu. Dokładne odwzorowanie wymaga wprawy w procesie skanowania oraz zastosowania dodatkowego oprogramowania. Zastosowanie statywu oraz stolika obrotowego pomogło w uzyskaniu modeli lepszej jakości. Rezultaty wykorzystanych technik mogą być pomocne w innych procesach, np. wyznaczaniu ścieżek obróbczych maszyn NC, projektowaniu form odlewniczych, itd. Poprzez zastosowanie tych technik możliwe jest zarówno zmniejszenie kosztów, jak i czasu potrzebnych na zrealizowanie procesu prototypowania. Niewątpliwie, techniki TCT to techniki przyszłości.

## **Literatura**

- 1. Chua C.K., Leong, K.F.: Rapid Prototyping: Principles and Applications in Manufacturing. World Scientific, 2000.
- 2. Dziubek T., Filip M.: Analiza i porównanie dokładności wybranych przyrostowych metod wytwarzania. Mechanik Nr12/2015, s. 54-61, Stowarzyszenie Inżynierów i Techników Mechaników Polskich, 2015 r.
- 3. Fernanda C. Godoi, Sangeeta Prakash, Bhesh R. Bhandari: 3D Printing Technologies Applied for Food Design: Status And Prospects. Journal of Food Engineering, Vol. 179, 2016, pp. 44-54.
- 4. Gosselin C., Duballet R., Roux Ph., Gaudillière N., Dirrenberger J., Morel Ph.: Large-scale 3D printing of ultra-high performance concrete  $-$  a new processing route for architects and builders, Materials & Design, Volume 100, 15 June 2016, pp. 102-109.
- 5. Instrukcja obsługi drukarki 3D uPrint SE Plus (dołączona do zestawu).
- 6. Instrukcja obsługi skanera 3D ARTEC 3D Spider (dołączona do zestawu).
- 7. Mager A., Moryson G., Cellary A., Marciniak L.: Zastosowanie technik Rapid Prototyping do wytwarzania wyrobów metalowych. Postępy Nauki i Techniki, nr 8, s. 174-182, Oddział SIMP w Lublinie, 2011r.
- 8. Markowska O., Budzik G.: Innowacyjne metody wytwarzania implantów kostnych za pomocą inżynierii odwrotnej (RE) oraz technik szybkiego prototypowania (RP). Mechanik R. 85, nr 2CD, Stowarzyszenie Inżynierów i Techników Mechaników Polskich, 2012r.
- 9. Miecielica M.: Techniki szybkiego prototypowania Rapid Prototyping. Przegląd Mechaniczny, nr 2, s. 39-45, Instytut Mechanizacji Budownictwa i Górnictwa Skalnego, 2010r.
- 10. Nitish Kumar, Hemant Kumar, Jagdeep Singh Khurmi: Experimental Investigation of Process Parameters for Rapid Prototyping Technique (Selective Laser Sintering) to Enhance the Part Quality of Prototype by Taguchi Method. Procedia Technology, Vol. 23, 2016, pp. 352-360.
- 11. Pater Z., Tofil A.: Wirtualne prototypowanie w budowie maszyn. http://kis.pwszchelm.pl/publikacje/III/pater.pdf [data dostępu: 24-05-2016]
- 12. Rudnicki Z.: Nowoczesne techniki przyspieszające wytwarzanie. http://www.kkiem.agh.edu.pl/dydakt/wyklady/rapidprot12.pdf [data dostępu: 24- 05-2016]
- 13. Ruszaj A., Gawlik J., Skorczypiec S.: Stan badań i kierunki rozwoju wybranych niekonwencjonalnych procesów wytwarzania. Inżynieria maszyn, R. 14, z. 1, s.7-19, Wydawnictwo Wrocławskiej Rady FSNT NOT, 2009 r.

#### **Abstrakt**

Techniki przyspieszające procesy prototypowania oraz wytwarzania we współczesnym przemyśle oraz nauce są obiektem dużego zainteresowania. Zwiększająca się dostępność nowoczesnych technik skracania czasu sprawia, iż coraz częściej prowadzi się szereg badań mających na celu analizę efektywności zastosowania technologii TCT (Time-Compressing Technologies) w różnorodnych procesach.

Celem niniejszej pracy jest przedstawienie oraz ocena wybranych technik przyspieszających wytwarzanie. Zakres pracy obejmuje przedstawienie ogólnego podziału technik TCT oraz ich krótką charakterystykę, omówienie technik Rapid Prototyping oraz Rapid Manufacturing, a także ocenę wykorzystania skanera 3D oraz druku 3D w procesie odwzorowywania rzeczywistych elementów. W pracy przedstawiono rezultaty badań mające na celu porównanie parametrów elementu wytworzonego za pomocą technik TCT z parametrami obiektu rzeczywistego.

**Słowa kluczowe:** Rapid Prototyping, Rapid Manufacturing, analiza modeli 3D

#### **Abstract**

Rapid Prototyping and Rapid Manufacturing techniques are the subject of great interest in current industry and science. Increasing amount of modern Time-Compressing Technologies causes needs of conduct a lot of research in TCT efficiency analysis area in various processes.

The article presents discussing and evaluation of selected Time-Compressing Technologies. First of all, the TCT – Rapid Prototyping and Rapid Manufacturing was outlined. Moreover, the evaluation of using 3D scanner and 3D printer in real objects modelling are presented. In the final part of the paper the authors presented and discussed parameters comparison of real object and model prepared by means of TCT.

**Keywords:** Rapid Prototyping, Rapid Manufacturing, 3D models analysis